# $\text{taperable}_helixDocumentation$ **Release 0.8.17**

**Wink Saville** 

Oct 12, 2020

## **CONTENTS**

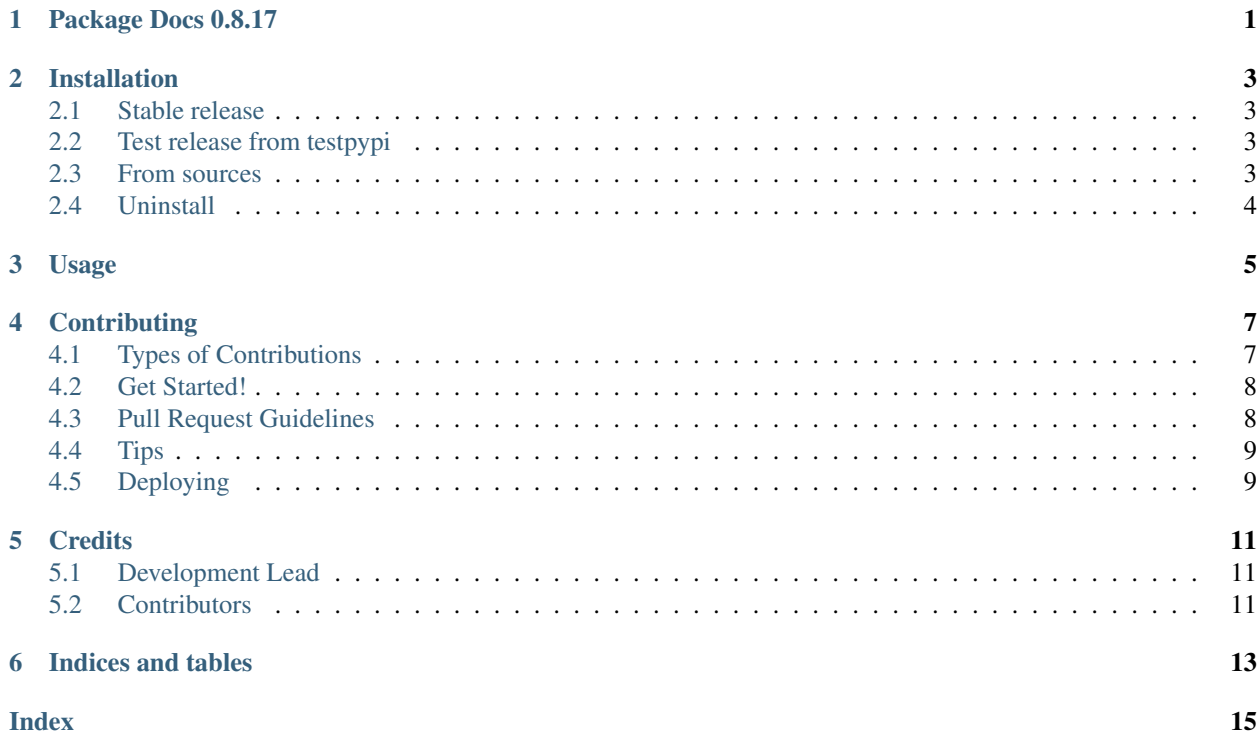

#### **PACKAGE DOCS 0.8.17**

<span id="page-4-1"></span><span id="page-4-0"></span>**class** taperable\_helix.**HelixLocation**(*radius=None*, *horz\_offset=0*, *vert\_offset=0*)

**radius: Optional[float] = None** radius of helix if none h.radius

```
horz_offset: float = 0
    horizontal offset added to radius then x and y calculated
```
**vert\_offset: float = 0** vertical added to z of radius

**class** taperable\_helix.**Helix**(*radius*, *pitch*, *height*, *taper\_out\_rpos=0*, *taper\_in\_rpos=1*, *inset\_offset=0*, *first\_t=0*, *last\_t=1*)

This class represents a taperable Helix.

The required attributes are radius, pitch and height. Thse attributes create simple single line helix. But the primary purpose for Helix is to create a set of helical "wires" using non-zero values for taper\_rpos, horz\_offset and vert\_offset to define solid helixes that can taper at each end to a point.

This is useful for creating internal and external threads for nuts and bolts. This is accomplished by invoking helix() multiple times with same radius, pitch, taper\_rpos, inset\_offset, first\_t, and last\_t. But with different HelixLocation radius, horz\_offset and vert\_offset.

Each returned function will then generate a helix defining an edge of the thread. The edges can be used to make faces and subsequently a solid of the thread. This can then be combined with the "core" objects which the threads are "attached" using a "union" operator.

```
radius: float
```
radius of the basic helix.

```
pitch: float
```
pitch of the helix per revolution. I.e the distance between the height of a single "turn" of the helix.

```
height: float
```
height of the cyclinder containing the helix.

```
taper_out_rpos: float = 0
```
taper\_out\_rpos is a decimal number with an inclusive range of 0..1 such that (taper\_out\_rpos \* t\_range) defines the t value where tapering out ends, it begins at  $t =$  first\_t. A ValueError exception is raised if taper\_out\_rpos < 0 or > 1 or taper\_out\_rpos > taper\_in\_rpos. Default is 0 which is no out taper.

```
taper_in_rpos: float = 1
```
taper\_in\_rpos: is a decimal number with an inclusive range of 0..1 such that (taper\_in\_rpos \* t\_range) defines the t value where tapering in begins, it ends at  $t =$  last\_t. A ValueError exception is raised if taper\_out\_rpos < 0 or > 1 or taper\_out\_rpos > taper\_in\_rpos. Default is 1 which is no in taper.

#### <span id="page-5-0"></span>**inset\_offset: float = 0**

inset\_offset: the helix will start at  $z =$  inset\_offset and will end at  $z =$  height - (2  $*$  inset\_offset). Default 0.

#### **first\_t: float = 0**

first\_t is the first t value passed to the returned function. Default 0

#### **last\_t: float = 1**

last t is the last t value passed to the returned function. Default 1

#### **helix**(*hl=None*)

This function returns a Function that is used to generates points on a helix.

It takes an optional HelixLocation which refines the location of the final helix when its tapered. If HelixLocation is None then the radius is Helix.radius and horz\_offset and vert\_offset will be 0. If its not None HelixLocation.radius maybe None, in which case Helix.radius will be used. and HelixLocation.horz\_offset will be added to the radius and used to calculate x and y. The HelixLocation.vert\_offset will be added to z.

This function returns a function, f. The funciton f that takes one parameter, an inclusive value between first\_t and last\_t. We then define t\_range=last\_t-first\_t and the rel\_height=(last\_t-t)/t\_range. The rel\_height is the relative position along the "z-axis" which is used to calculate function functions returned tuple(x, y, z) for a point on the helix.

Credit: Adam Urbanczyk from cadquery [forum post][\(https://groups.google.com/g/cadquery/c/](https://groups.google.com/g/cadquery/c/5kVRpECcxAU/m/7no7_ja6AAAJ) [5kVRpECcxAU/m/7no7\\_ja6AAAJ\)](https://groups.google.com/g/cadquery/c/5kVRpECcxAU/m/7no7_ja6AAAJ)

Parameters **hl** (Optional[HelixLocation]) – Defines a refinded location when the helix is tapered

Return type Callable[[float], Tuple[float, float, float]]

Returns A function which is passed "t", an inclusive value between first\_t and last\_t and returns a 3D point (x, y, z) on the helix as a function of t.

**TWO**

### **INSTALLATION**

#### <span id="page-6-1"></span><span id="page-6-0"></span>**2.1 Stable release**

To install taperable-helix, run this command in your terminal:

\$ pip install taperable-helix

This is the preferred method to install taperable-helix, as it will always install the most recent stable release.

If you don't have [pip](https://pip.pypa.io) installed, this [Python installation guide](http://docs.python-guide.org/en/latest/starting/installation/) can guide you through the process.

### <span id="page-6-2"></span>**2.2 Test release from testpypi**

To install taperable-helix from testpypi, run this command in your terminal:

\$ pip install --index-url https://test.pypi.org/simple/ taperable-helix

### <span id="page-6-3"></span>**2.3 From sources**

The sources for taperable\_helix can be downloaded from the [Github repo.](https://github.com/winksaville/taperable_helix)

You can either clone the public repository:

```
$ git clone git://github.com/winksaville/py-taperable-helix taperable-helix
```
\$ cd taperable-helix

#### Or download the tarball

```
$ curl -OJL https://github.com/winksaville/py-taperable-helix/releases/v0.8.17.tar.gz
```
Once you have a copy of the source, you can install it with:

\$ python setup.py install

Or if you want to install in editable mode for development:

\$ make install-dev

\$ pip install -e . -r dev-requirements.txt

## <span id="page-7-0"></span>2.4 Uninstall

\$ pip uninstall taperable-helix

**THREE**

**USAGE**

<span id="page-8-0"></span>To use taperable\_helix in a project:

**import taperable\_helix**

**FOUR**

### **CONTRIBUTING**

<span id="page-10-0"></span>Contributions are welcome, and they are greatly appreciated! Every little bit helps, and credit will always be given. You can contribute in many ways:

## <span id="page-10-1"></span>**4.1 Types of Contributions**

#### **4.1.1 Report Bugs**

Report bugs at [taperable-helix issues](https://github.com/winksaville/py-taperable-helix/issues)

If you are reporting a bug, please include:

- Your operating system name and version.
- Any details about your local setup that might be helpful in troubleshooting.
- Detailed steps to reproduce the bug.

#### **4.1.2 Fix Bugs**

Look through the GitHub issues for bugs. Anything tagged with "bug" and "help wanted" is open to whoever wants to implement it.

#### **4.1.3 Implement Features**

Look through the GitHub issues for features. Anything tagged with "enhancement" and "help wanted" is open to whoever wants to implement it.

#### **4.1.4 Write Documentation**

taperable\_helix could always use more documentation, whether as part of the official taperable\_helix docs, in docstrings, or even on the web in blog posts, articles, and such.

#### **4.1.5 Submit Feedback**

The best way to send feedback is to file an issue at [taperable-helix issues](https://github.com/winksaville/py-taperable-helix/issues)

If you are proposing a feature:

- Explain in detail how it would work.
- Keep the scope as narrow as possible, to make it easier to implement.
- Remember that this is a volunteer-driven project, and that contributions are welcome :)

### <span id="page-11-0"></span>**4.2 Get Started!**

Ready to contribute? Here's how to set up [taperable-helix](https://github.com/winksaville/py-taperable-helix.git) for local development.

- 1. Fork the *taperable\_helix* repo on GitHub.
- 2. Clone your fork locally:

\$ git clone git@github.com:your\_name\_here/taperable\_helix.git

3. Instantiate an (virtual) enviorment which supports python3.7, isort, black, flake8 and bump2version. Using *make install-dev* will install appropriate development dependencies:

```
$ <instantiate your virtual environment if necessary>
$ cd taperable helix/
$ make install-dev
```
4. Create a branch for local development:

```
$ git checkout -b name-of-your-bugfix-or-feature
$
$ Now you can make your changes locally.
```
5. When you're done making changes, check that your changes are formantted correctly and pass the tests:

\$ make format \$ make test

6. Commit your changes and push your branch to GitHub:

```
$ git add .
$ git commit -m "Your detailed description of your changes."
$ git push origin name-of-your-bugfix-or-feature
```
7. Submit a pull request through the GitHub website.

### <span id="page-11-1"></span>**4.3 Pull Request Guidelines**

Before you submit a pull request, check that it meets these guidelines:

- 1. The pull request should include tests.
- 2. If the pull request adds functionality, the docs should be updated. Put your new functionality into a function with a docstring, and add the feature to the list in README.rst.
- 3. The pull request should work for Python 3.7 and 3.8.

## <span id="page-12-0"></span>**4.4 Tips**

To run a particular test execute *pytest* with the test file to run followed by a *::xxx* where *xxx* is the test name. See [pytest](https://docs.pytest.org/en/stable/usage.html) [usage](https://docs.pytest.org/en/stable/usage.html) for more info:

\$ pytest tests/test\_taperable\_helix.py::test\_helix\_torp\_0pt1\_tirp\_0pt9\_ho\_0pt2

## <span id="page-12-1"></span>**4.5 Deploying**

A reminder for the maintainers on how to deploy. Make sure all your changes are committed. Then run and validate that [test.pypi.org](https://test.pypi.org/project/taperable-helix/) is good:

```
$ bump2version patch # param maybe: major | minor | patch
$ make push-tags
$ make release-testpypi
```
Finally, assuming [test.pypi.org](https://test.pypi.org/project/taperable-helix/) is good, push to [pypi.org:](https://test.pypi.org/project/taperable-helix/)

\$ make release

### **FIVE**

## **CREDITS**

<span id="page-14-0"></span>This code originated from a [post](https://groups.google.com/g/cadquery/c/5kVRpECcxAU/m/7no7_ja6AAAJ) by Adam Urbanczyk to the [CadQuery](https://github.com/cadquery/cadquery) [forum.](https://groups.google.com/g/cadquery)

## <span id="page-14-1"></span>**5.1 Development Lead**

• Wink Saville [<wink@saville.com>](mailto:wink@saville.com)

## <span id="page-14-2"></span>**5.2 Contributors**

None yet. Why not be the first?

**SIX**

## **INDICES AND TABLES**

- <span id="page-16-0"></span>• genindex
- modindex
- search

### **INDEX**

## <span id="page-18-0"></span>F

first\_t (*taperable\_helix.Helix attribute*), [2](#page-5-0)

## H

height (*taperable\_helix.Helix attribute*), [1](#page-4-1) Helix (*class in taperable\_helix*), [1](#page-4-1) helix() (*taperable\_helix.Helix method*), [2](#page-5-0) HelixLocation (*class in taperable\_helix*), [1](#page-4-1) horz\_offset (*taperable\_helix.HelixLocation attribute*), [1](#page-4-1)

## I

inset\_offset (*taperable\_helix.Helix attribute*), [1](#page-4-1)

## L

last\_t (*taperable\_helix.Helix attribute*), [2](#page-5-0)

### P

pitch (*taperable\_helix.Helix attribute*), [1](#page-4-1)

## R

radius (*taperable\_helix.Helix attribute*), [1](#page-4-1) radius (*taperable\_helix.HelixLocation attribute*), [1](#page-4-1)

## T

taper\_in\_rpos (*taperable\_helix.Helix attribute*), [1](#page-4-1) taper\_out\_rpos (*taperable\_helix.Helix attribute*), [1](#page-4-1)

## V

vert\_offset (*taperable\_helix.HelixLocation attribute*), [1](#page-4-1)